## **How to Access Payslips in Oracle Cloud**

Payslips in Oracle Cloud include consolidated earnings and deductions as well as a summary of current and year to date totals for each pay date. *Note: payslips received prior to 12/1/23 pay date may be accessed in Pioneer Portal [\(https://portal.twu.edu\)](https://portal.twu.edu/) under "My Info" and "Payslip Information".*

**To access your Payslip in Oracle Cloud (12/1/23 pay date forward):**

- 1. Login to Oracle Cloud [https://oraclecloud.twu.edu](https://oraclecloud.twu.edu/)
- 2. Use the company single sign-on to log in.
- 3. Select the home icon in the top right corner to access the home page.

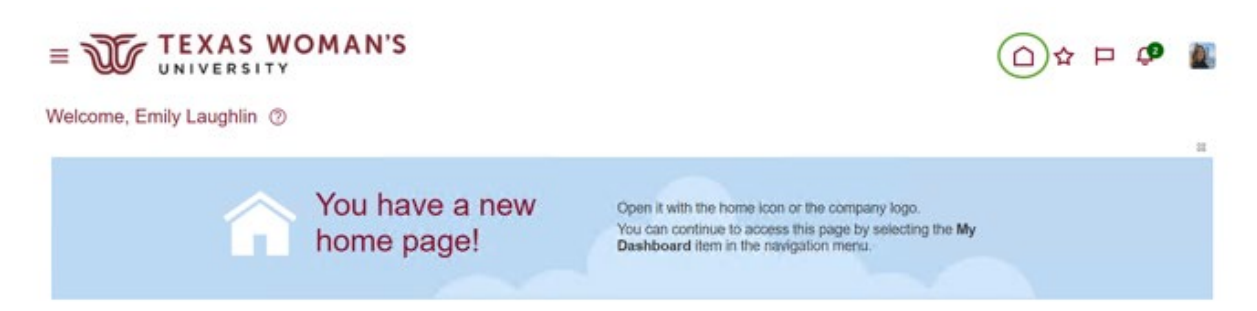

## **Pay**

On the home page select the tab "Me," then select "Pay" icon.

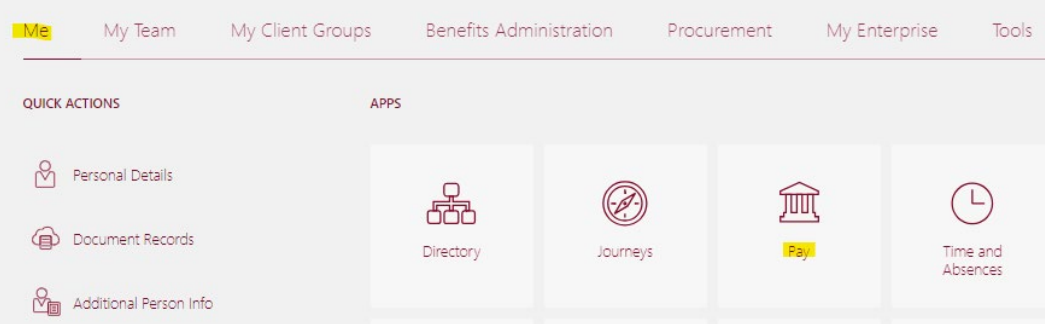

## **Choose My Payslips**

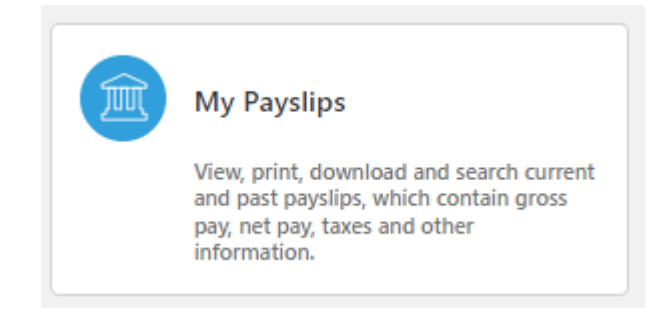

**Click on the payslip link you would like to view or print.**

## $3/1/24$ 03/01/2024  $\sim$ 2/1/24 to 2/29/24

**The file will download and appear in the upper right hand corner of your browser under the download** 

**icon.** 

Note: After you open the payslip you can save it or print it by clicking the printer icon or right click and choose print.